**Guía rápida Huawei, para mejora el uso de dispositivos móviles con Sistema Operativo HMS.**

### **Contenido:**

- 1- Configuración de Cuentas y Correo
- 2- Crear copia de seguridad; Fotos, Contactos, Notas (Cloud Huawei)
- 3- Configurar Nombre de punto de Acceso (APN)
- 4- Desactivar VoLTE 4G
- 5- Optimizar Batería

# **1. Configuración de Cuentas y Correo**

1- En el Cajos de ajustes buscamos Usuarios 2- Seleccionamos Agregar cuenta 3- Agregamos la cuenta de nuestra y cuentas preferencia

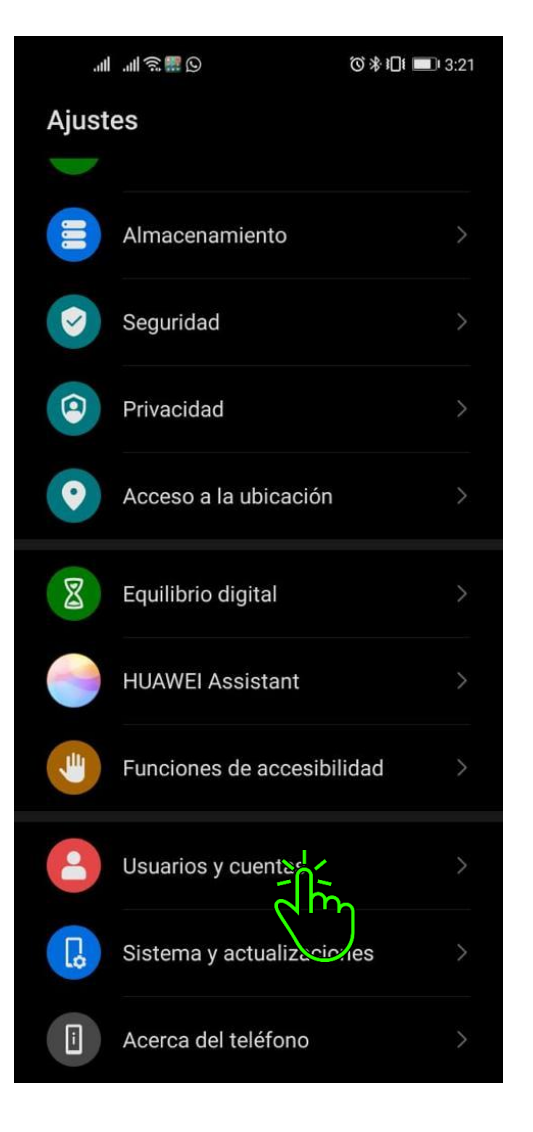

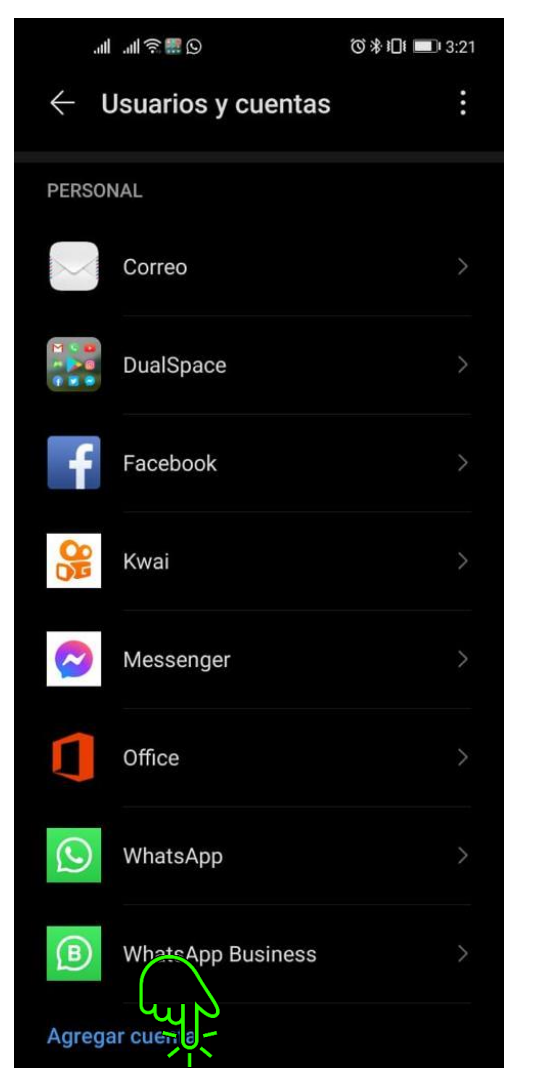

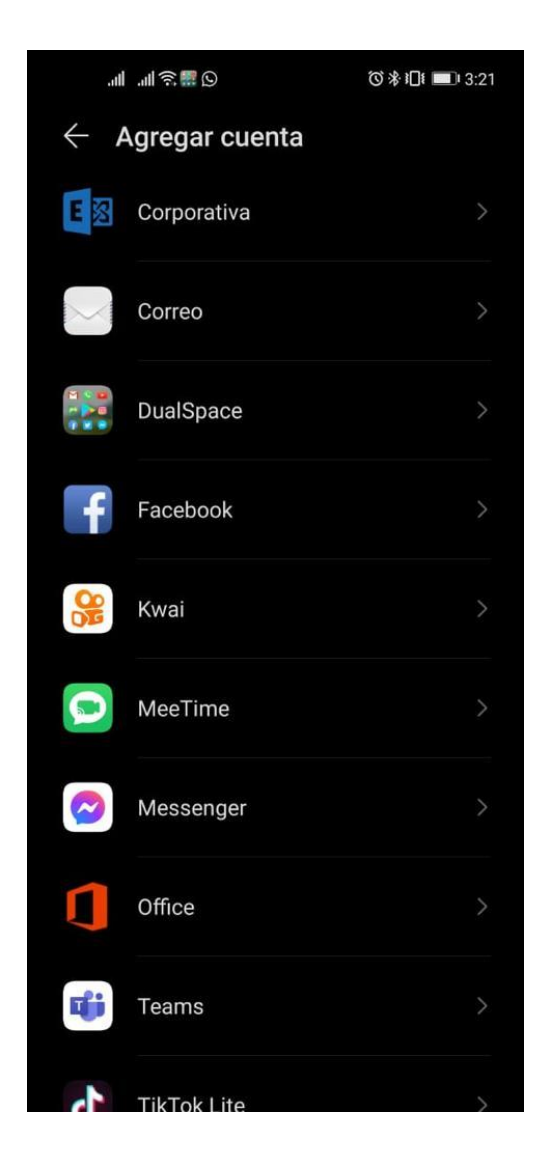

# **2. Crear copia de seguridad; Fotos, Contactos, Notas (Cloud Huawei)**

# 1- En el cajón de Ajustes Pulsamos en 2- Ingresamos en Cloud 3- Activamos la sincronización de los

ID de Huawei campos que deseamos sean respaldados.

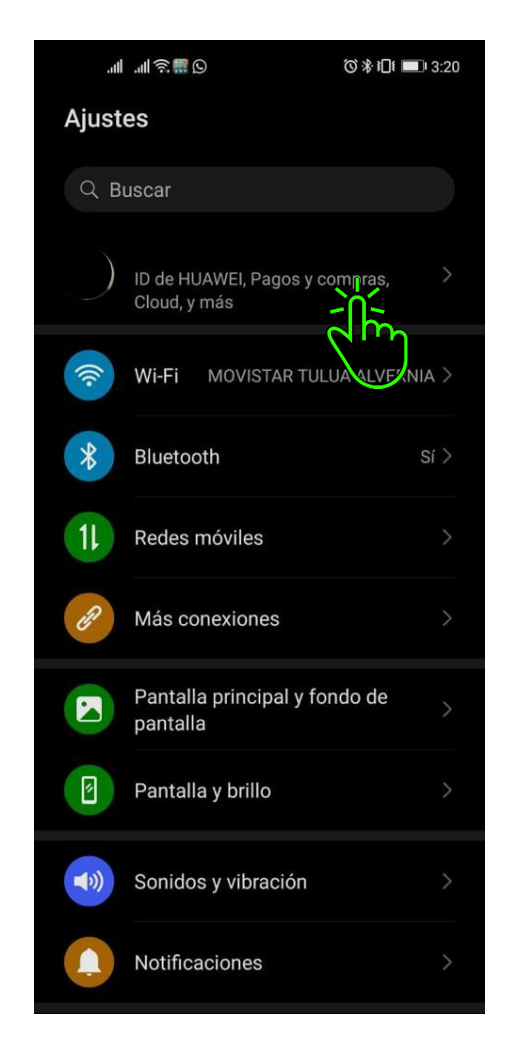

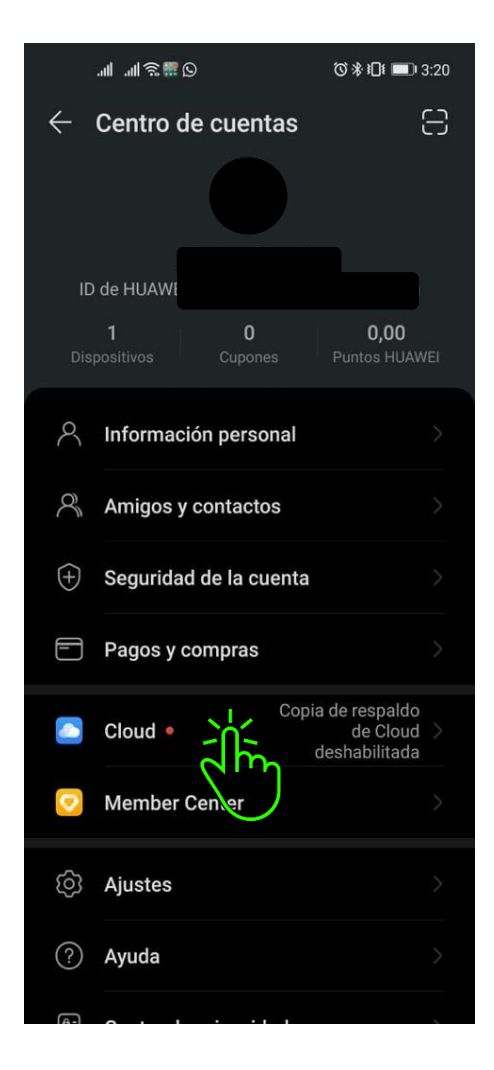

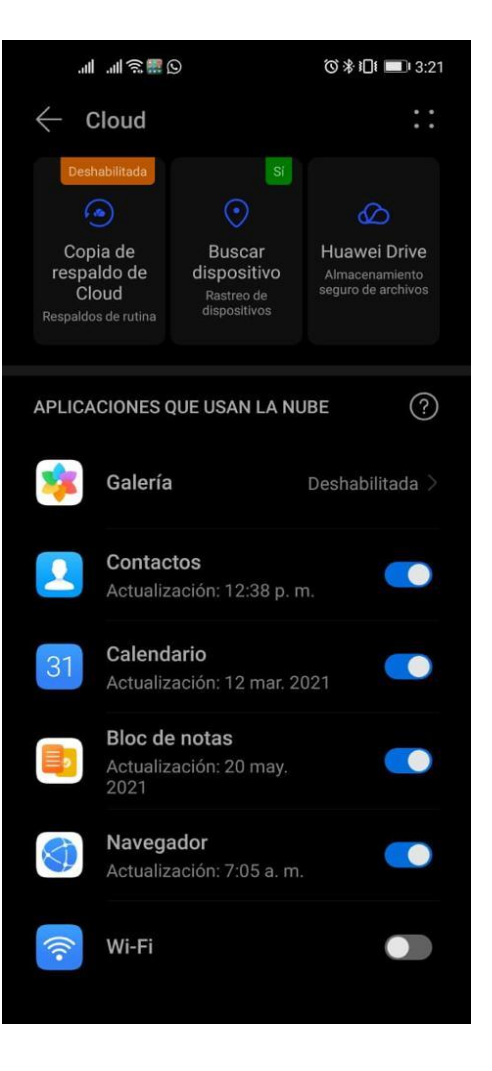

# **3. Configurar Nombre de punto de Acceso (APN)**

### 1- En el cajón de Ajustes seleccionamos Redes móviles 2- Pulsamos en Datos móviles 3- Nombre de punto de acceso (APN)

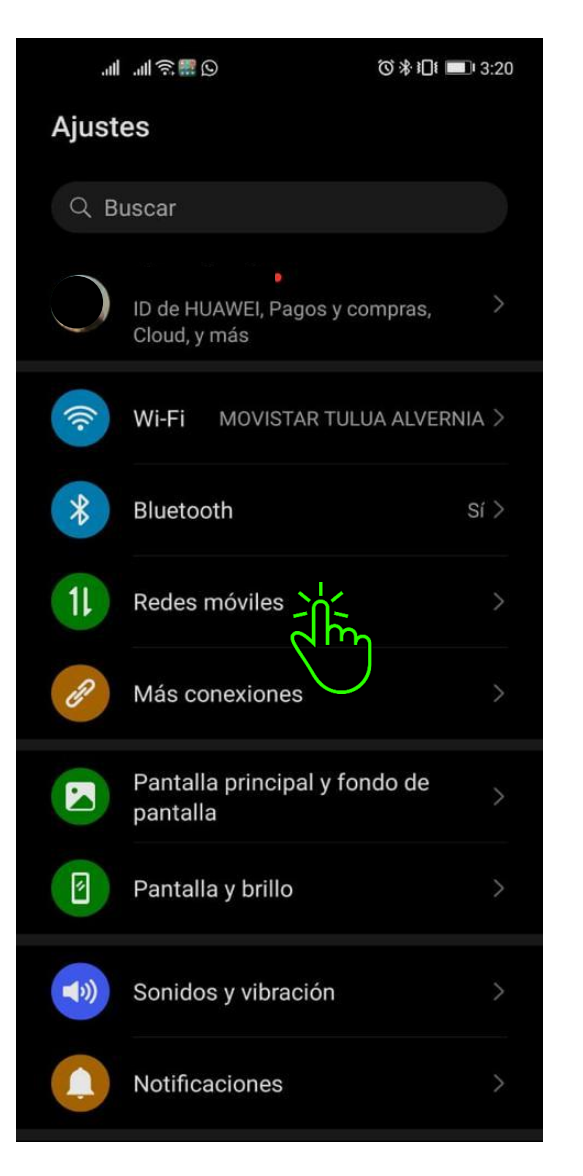

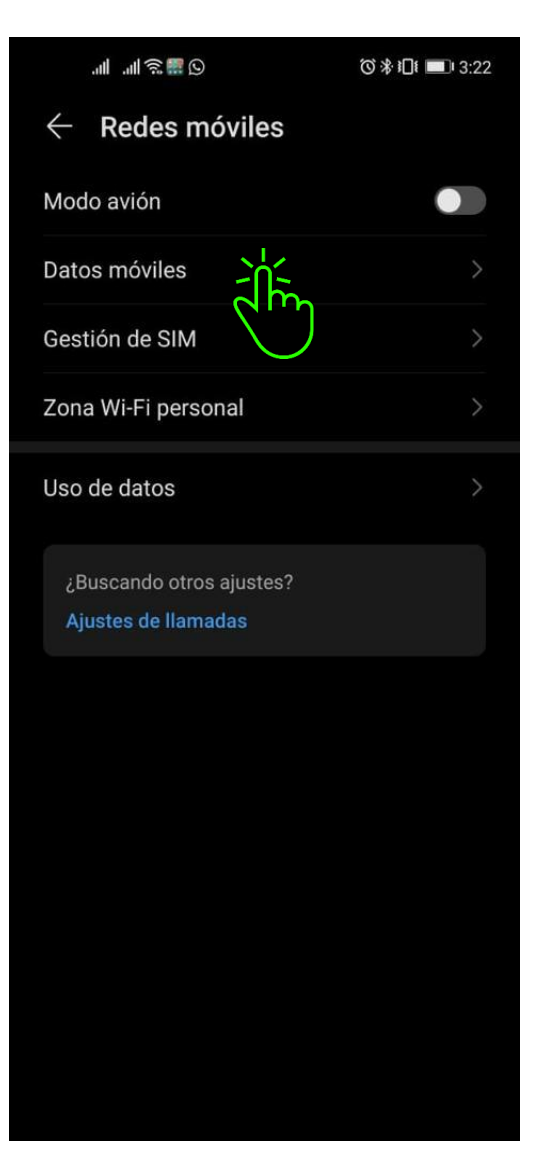

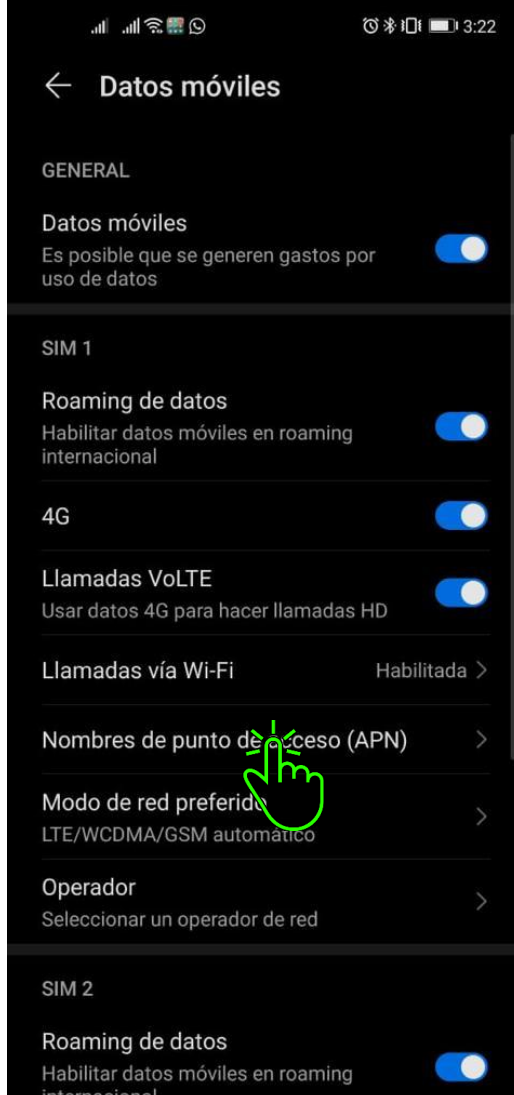

### 4- Pulsamos los Tres puntos de la parte superior 5- Llenamos los datos requeridos y Guardamos

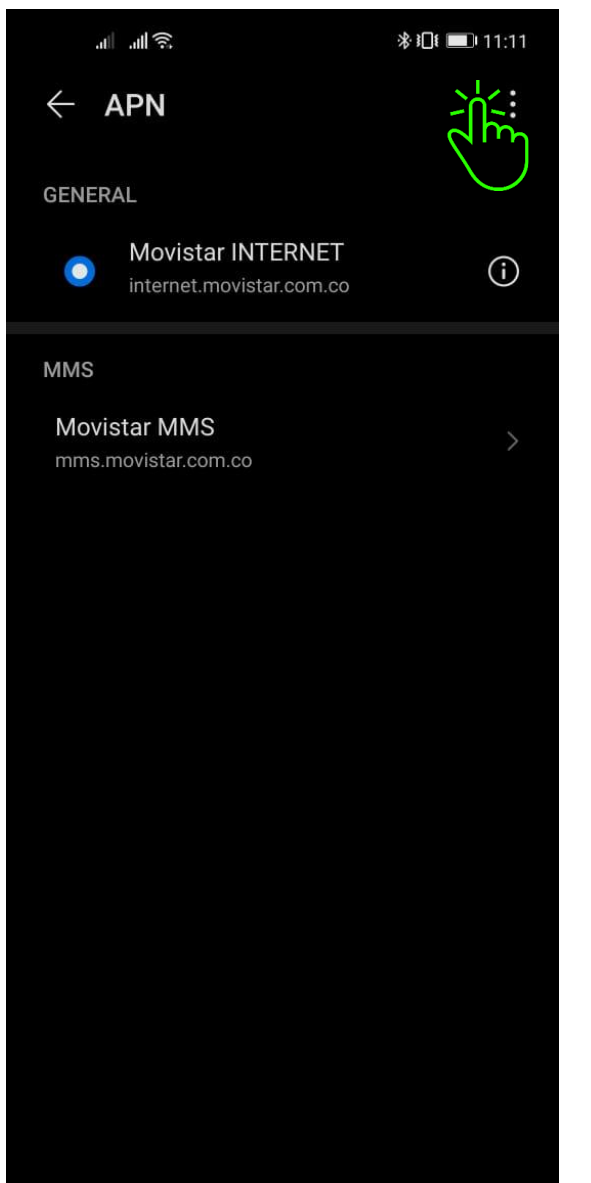

 $\times$  APN nuevo Nombre <Sin establecer> APN <Sin establecer> <Sin establecer> Proxy Puerto <Sin establecer> Nombre de usuario <Sin establecer> Contraseña <Sin establecer> Servidor <Sin establecer> **MMSC** <Sin establecer> Proxy MMS <Sin establecer> Puerto de MMS <Sin establecer> **MCC** 732 **MNC** 123 Tipo de autenticación <Sin establecer> Tipo de APN <Sin establecer>

### **APN MOVISTAR COLOMBIA**

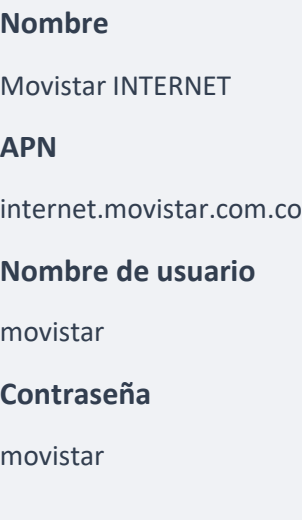

# **4. Desactivar VoLTE 4G**

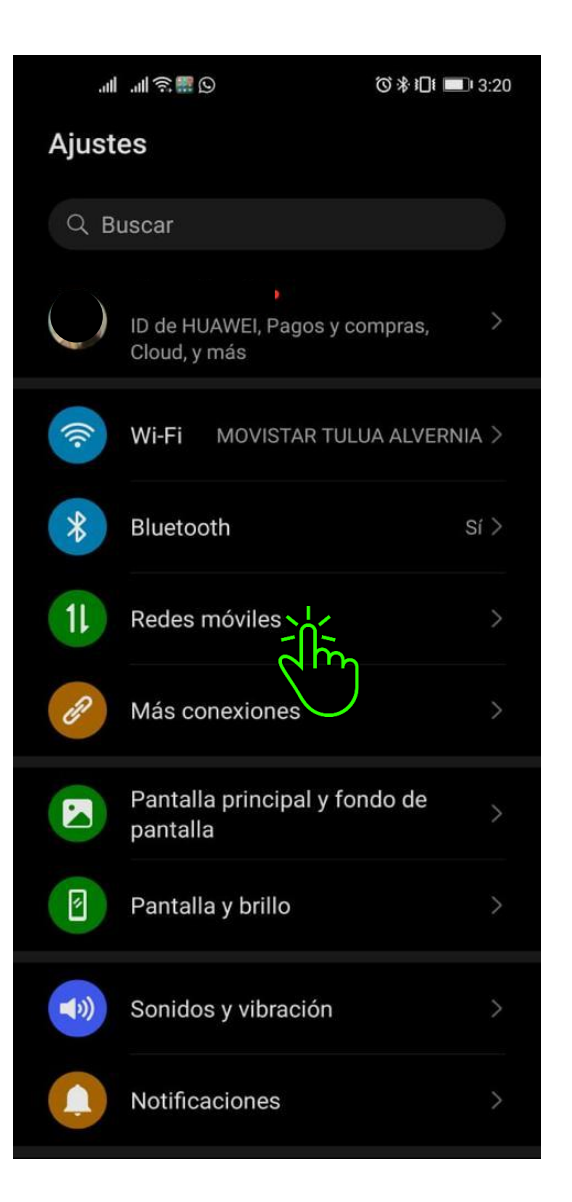

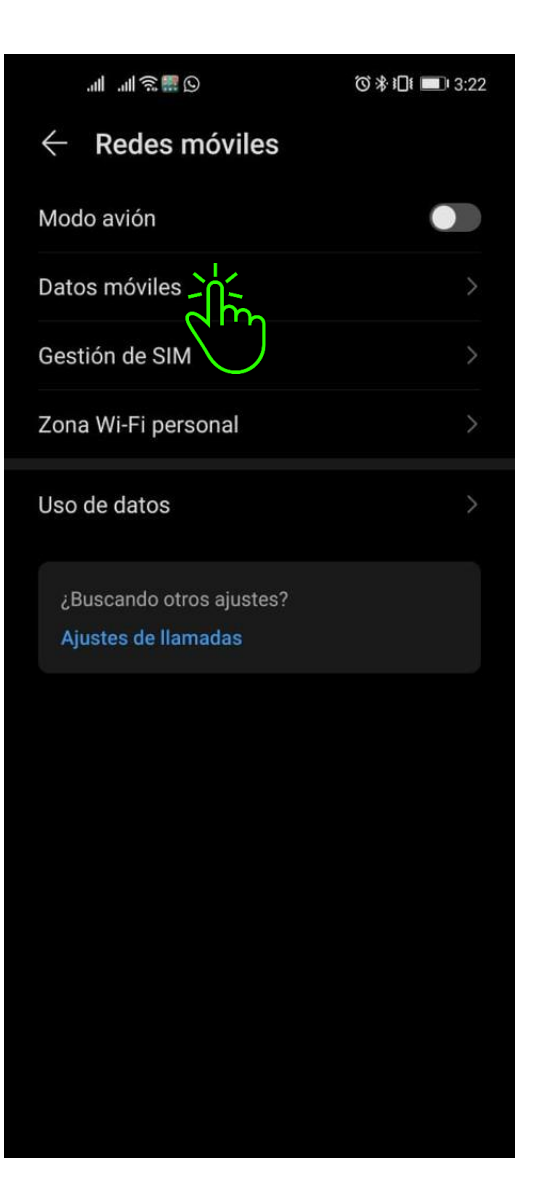

 3- Desactivamos Llamadas VoLTE 1- En el cajón de Ajustes seleccionamos Redes móviles 2- Pulsamos en Datos móviles (Esto nos ayuda a prevenir las caídas de Llamadas)

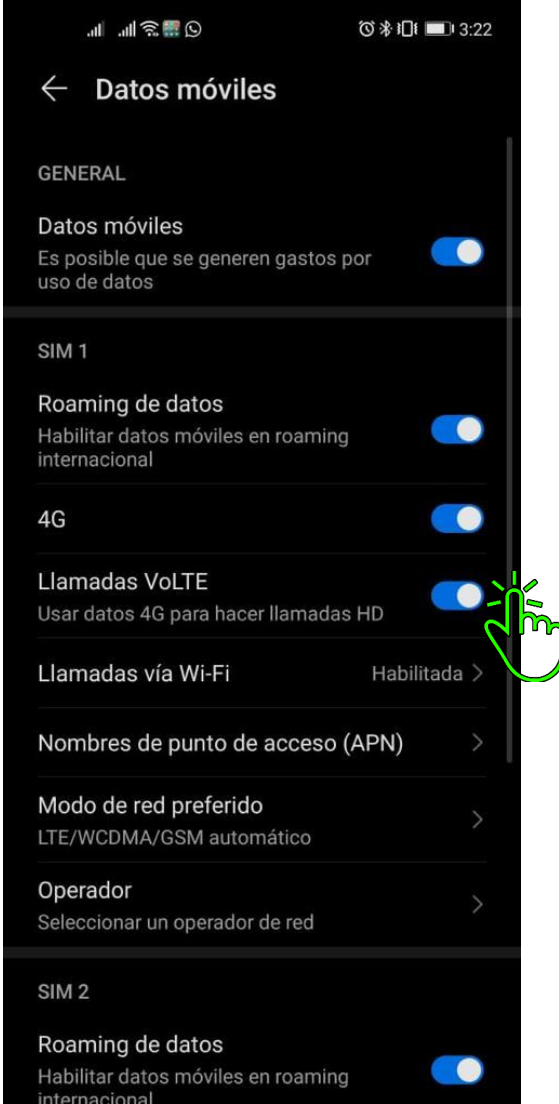

# **5. Optimizar Batería**

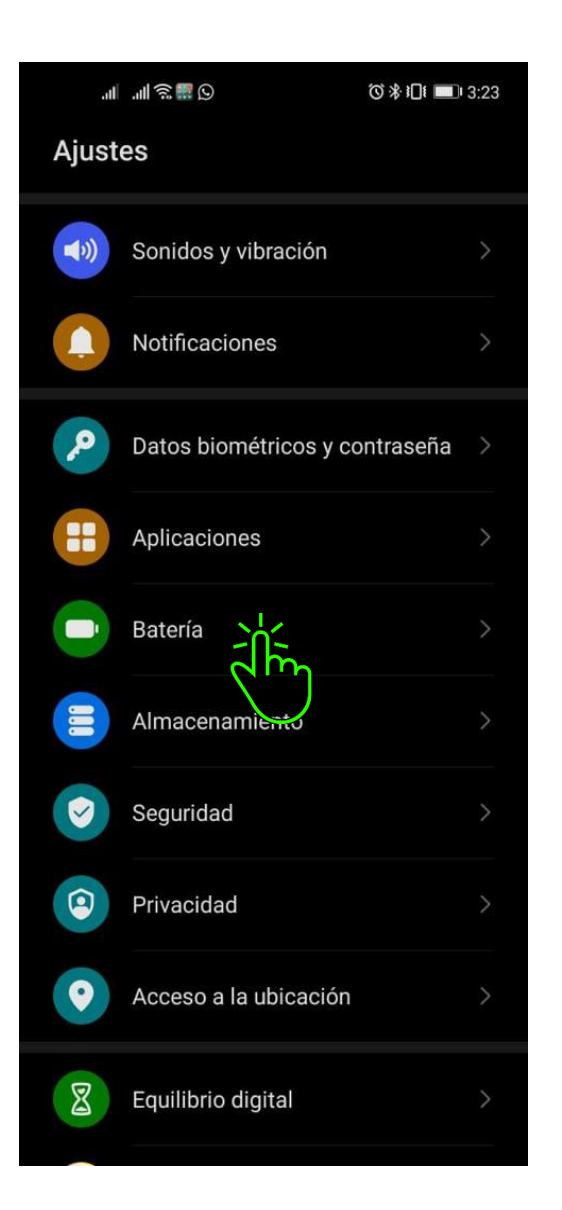

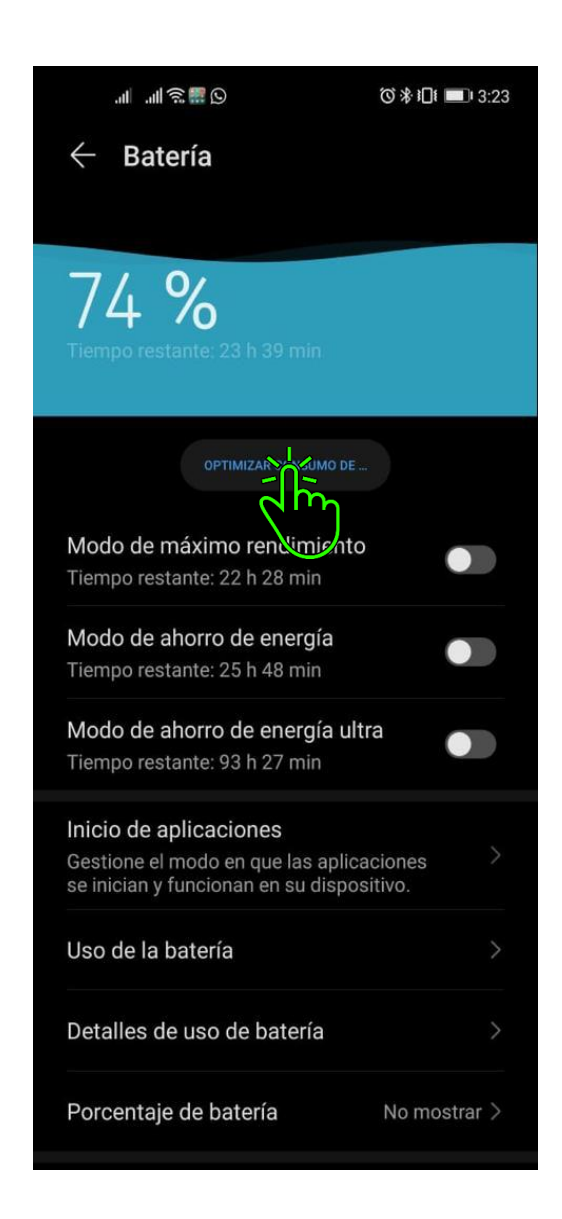

1- En el cajón de Ajustes seleccionamos Batería 2- Pulsamos en Optimizar consumo de batería 3- Terminar (Esto nos ayuda a regular Apps con alto consumo de batería que generan calentamiento en nuestro dispositivo)

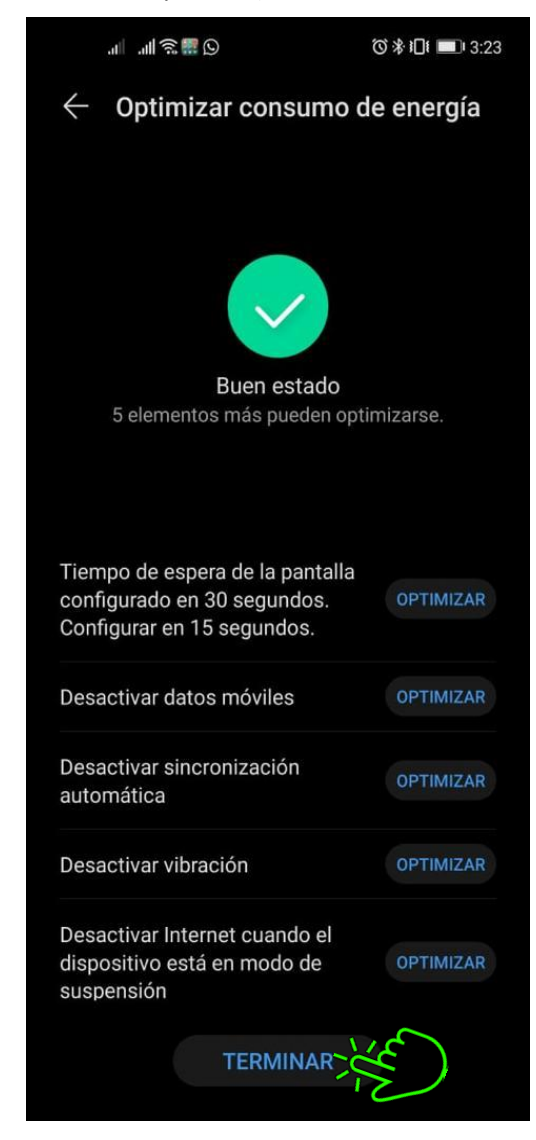